# **Print Shop GRAPHICS LIBRAI**

This Special Edition disk of the Print Shop Graphics Library brings you the best of previously published Graphics Library disks, as well as a wide assortment of exciting new graphics, borders and full panel designs. The Special Edition has over 100 graphic elements that you'll find useful for any occasion.

This is just a taste of what you'll find in other Print Shop Graphics Library Disks. Look for the entire family of Print Shop programs at your Brøderbund Software dealer.

# *SS<sub>T</sub>* Bruderbund ·

The Print Shop Graphics Library Special Edition Graphics by: Michelle McBride, Leila Bronstein, Adele Aldridge, Gail D. Bails, Lisa Berquist, Robert Kern, Greg Lum, Mollie McCain, Russell C. Messana, Roseann Mitchell, Steven Rau, Gini Shimabukuro, Noreen Strehlow, and Sheryl Tonkinson.

With Thanks to: Loren Cronk, Joannie Dunlap, and Roger Retke.

# Print Shop GRAPHICS LIBRARY®

# Special Edition Instructions

### Introduction:

The Special Edition is a collection of over 100 graphic elements representing a selection of favorite graphics from past Print Shop Graphics Library disks,' as well as a wide variety of new graphics that are appropriate for many different occasions.

#### Getting Started:

The Special Edition Graphics Library is easy to use. All you need is The Print Shop to get started. You will be using The Print Shop in exactly the same way as you have before. Just start up the program and follow the on screen prompts.

#### Using Special Edition Graphics and Borders:

Select Greeting Card, Sign, Letterhead or Banner from the Main Menu of The Print Shop, or the Calendar feature from The Print Shop Companion. When you reach Choose a Graphic or Choose a Border, select From Other Disk. Insert the Special Edition disk into the appropriate drive and follow the prompts.

Commodore Note: As with the original Print Shop program disk, use Side A of the Graphics Library (disk label side up) if you are using a non-Commodore printer. Use the Graphics Library disk side B (label side down) if you have a Commodore VIC-1525 or MPS-801 graphics printer connected directly. Note also that Commodore VIC-1525 and MPS-801 printers will produce finished graphics that may vary slightly from those shown on the reference card.

#### Using Special Edition Full Panel Designs:

At the Print Shop's Main Menu, select Screen Magic. When you reach Select Activity, choose Get Screen. Insert the Special Edition disk into the drive and follow the prompts.

Apple IIGS Note: Full panel designs for the IIGS can be used in Greeting Cards and Signs. Simply select Full Panel Designs from the Panel Type Menu and then choose the design you want when prompted by the program.

#### Modifying Special Edition Graphics:

You can also modify your new Print Shop graphics with the Graphic Editor and then save them to another data disk. After selecting Graphic Editor from either The Print Shop or The Print Shop Companion, type CTRL-G, then highlight From Other Disk and follow the prompts.

# Installing IBM Special Edition on a Hard Disk:

If you wish to install The Print Shop Graphics Library Special Edition onto your hard disk, start your computer using your DOS disk. When you see the  $A>$  prompt, remove the DOS disk and replace it with the Graphics Library Special Edition. Type Copy \*.\* C: after the A prompt, then press Enter  $($ 

If you are installing the program into a sub-directory on your hard disk, type the drive letter, a colon, a back slash, and then the sub-directory name (for example, C:\ tools).

# Using IBM Special Edition Graphics from a Hard Disk:

If you have installed your Special Edition graphics onto your hard disk, you may use them in the following way: When Choosing a Graphic, select FROM DISK. A listing of the Graphics Libraries on your hard disk will appear. GRDATA will also be listed at the top if you have created or modified graphics with the Graphic<br>List of the Special Edition Editor and saved them to your hard disk. Highlight GRLIBSE and press Return. A list of the Special Edition graphics will appear.

# **GRAPHICS:**

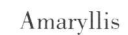

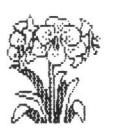

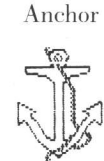

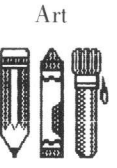

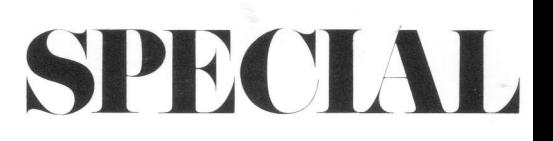

Baby

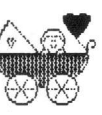

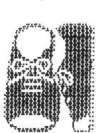

**Baby Shoes** 

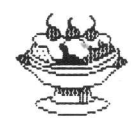

Butterfly

Banana Split

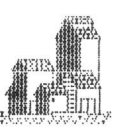

Barns

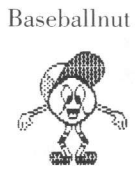

Carnation

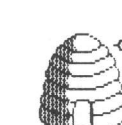

Beehive

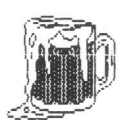

Chaplin

Beer

Birthdaybird

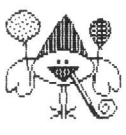

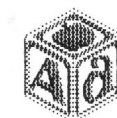

 ${\bf Block}$ 

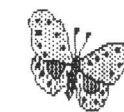

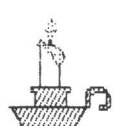

Candle

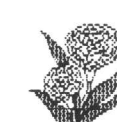

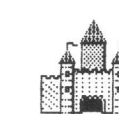

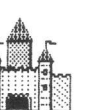

Castle

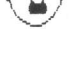

Chick

 $\mathbb{S}^n$  for

City

Fairy

Gymnast

Lamp

Clown

Flamingo

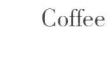

Cooking

Folkheart

Instruments

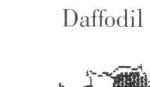

Desert

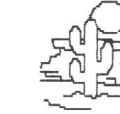

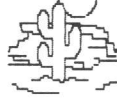

Funny

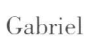

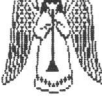

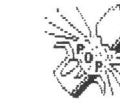

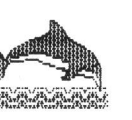

Dolphin

Giraffes

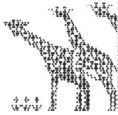

Kids

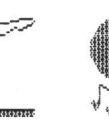

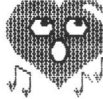

Leaf

Heartsong

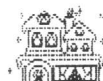

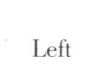

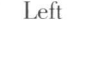

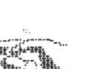

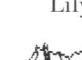

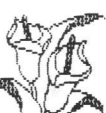

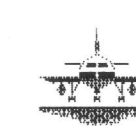

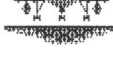

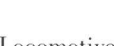

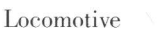

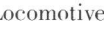

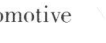

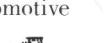

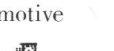

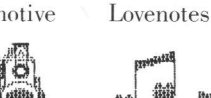

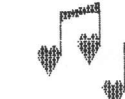

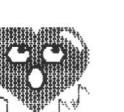

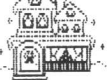

Home

Flight

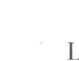

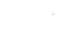

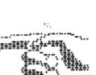

Lily

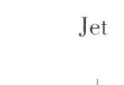

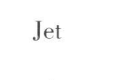

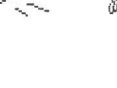

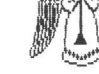

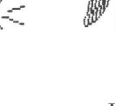

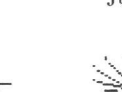

July 4

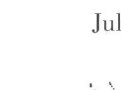

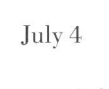

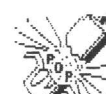

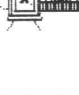

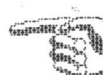

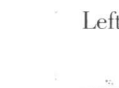

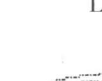

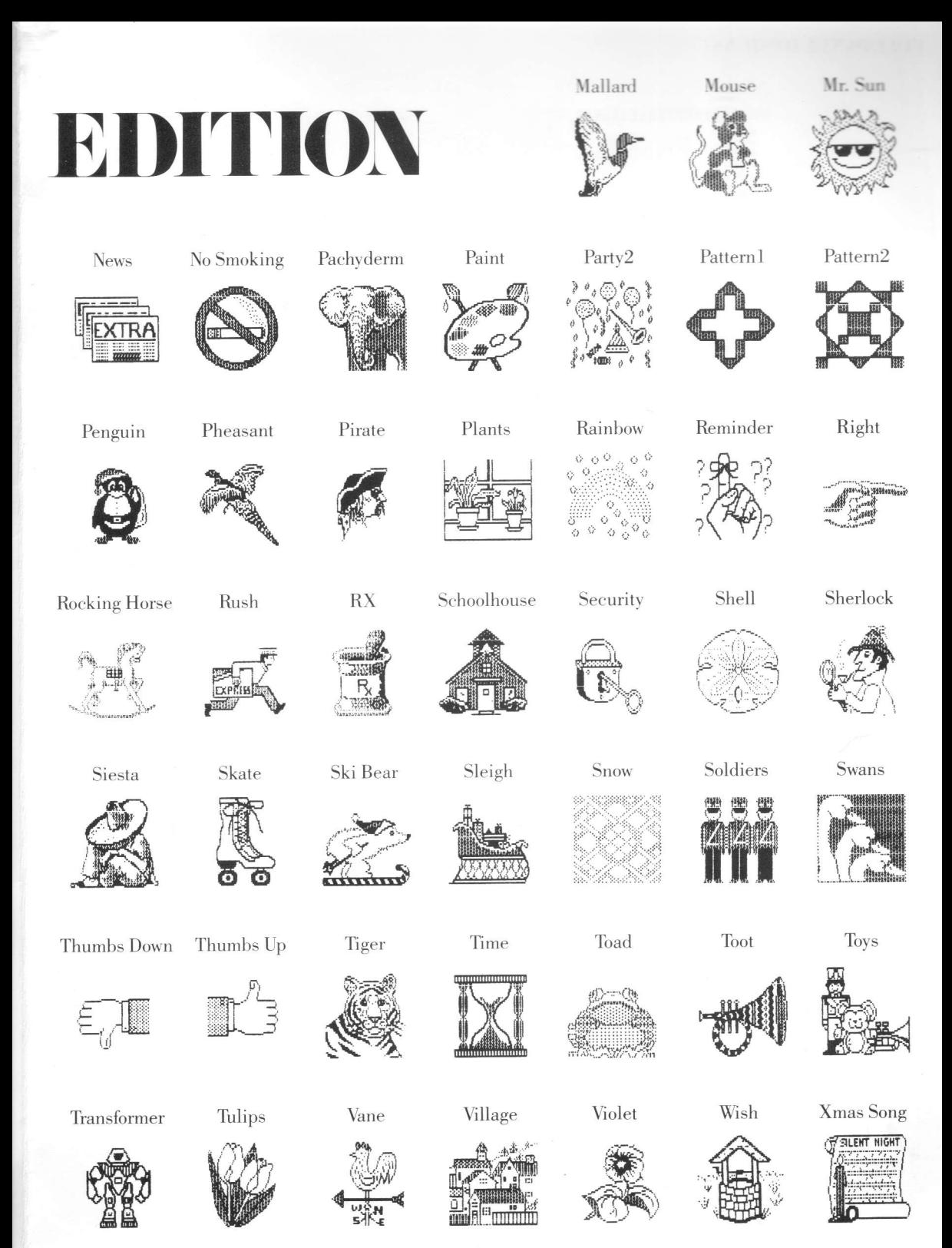

## **FULL PANEL DESIGNS:**

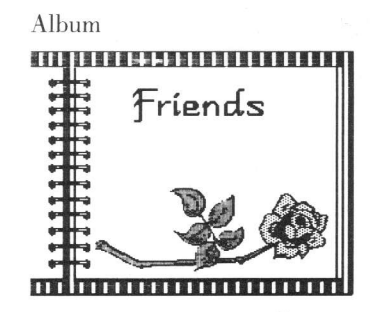

Certificate

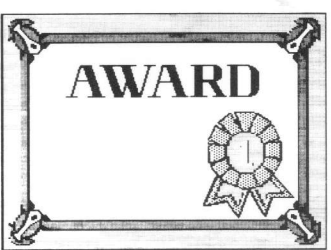

Dinosaur

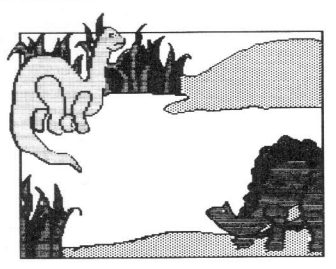

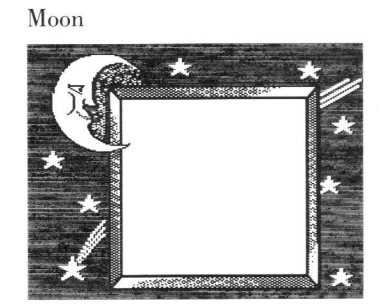

Santa

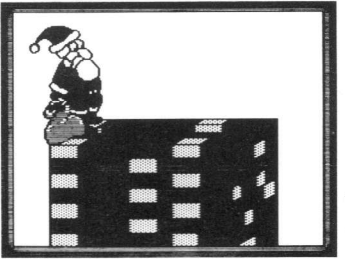

# **BORDERS:**

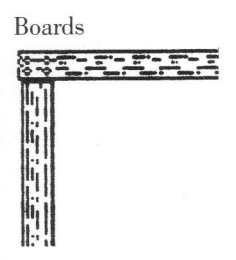

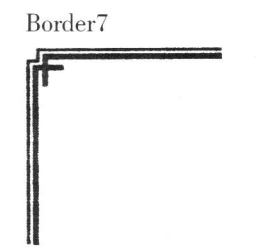

Egyptian

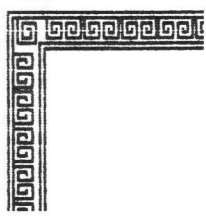

Flowers

Tape

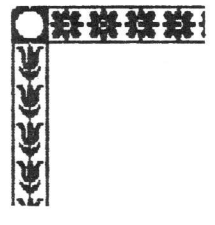

Rose

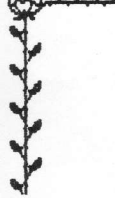

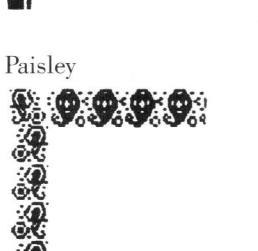

 $Border8$ 

Coffee Cups

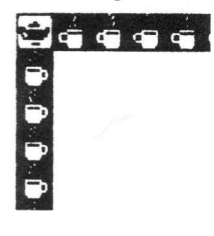

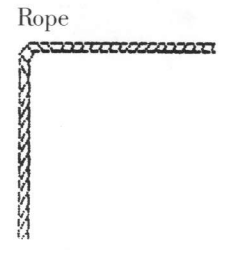

## Brøderbund's Limited Ninety-Day Warranty

Brøderbund warrants for a period of ninety (90) days following the original retail purchase of this copy of The Print Shop Graphics Library Special Edition that the program is free from substantial errors or defects that will materially interfere with the operation of the program as described in the enclosed user documentation. This policy applies to the initial purchaser only.

If you believe you have found any such error or defect in the program during the warranty period, call Brøderbund's Technical Support Department, 415/492-3500 between the hours of 8 a.m. and 5 p.m. (Pacific time), Monday through Friday. Brøderbund technical personnel will attempt to help you correct or avoid the problem. If any such error or defect cannot be corrected or reasonably avoided by the customer, Brøderbund will inform you how to obtain a corrected program disk (or, at Brøderbund's option, Brøderbund may authorize refund of your purchase price).

This warranty gives you specific legal rights, and you may also have rights which vary from state to state.

#### **Replacement Policy**

If any disk supplied with this product fails within ninety (90) days of purchase for any reason other than accident or misuse by the customer, please return the defective disk together with a dated proof of purchase to Brøderbund Software-Direct, 17 Paul Drive, San Rafael, CA 94903-2101, for a free replacement. This policy applies to the original purchaser only.

Brøderbund will replace program disks damaged for any reason, whether during or after the ninetv (90) day free replacement period, for \$5 per disk plus a postage and handling charge of \$2.50 per request, as long as the program is still being manufactured by Brgderbund.

#### Limitations on Warranty

Unauthorized representations: Brøderbund warrants only that the program will perform as described in the user documentation. No other advertising, description, or representation, whether made by a Brgderbund dealer, distributor, agent, or employee, shall be binding upon Brpderbund or shall change the terms of this warranty.

IMPLIED WARRANTIES LIMITED: EXCEPT AS STATED ABOVE, BRØDERBUND MAKES NO OTHER WARRANTY, EXPRESS OR IMPLIED, REGARDING THIS PRODUCT. BRØDERBUND DISCLAIMS ANY WARRANTYTHATTHE SOFTWARE IS FIT FOR A PARTICULAR PURPOSE, AND ANY IMPLIED WARRANTY OF MERCHANTABILITY SHALL BE LIMITED TO THE NINETY (90) DAY DURATION OF THIS LIMITED EXPRESS WARRANTY AND IS OTHERWISE EXPRESSLY AND SPECIFICALLY DISCLAIMED. SOME STATES DO NOT ALLOW LIMITATIONS ON HOW LONG AN IMPLIED WARRANTY LASTS, SO THE ABOVE LIMITATION MAY NOT APPLY TO YOU.

NO CONSEQUENTIAL DAMAGES: BRØDERBUND SHALL NOT BE LIABLE FOR SPECIAL, INCIDENTAL, CONSEQUENTIAL, OR OTHER DAMAGES, EVEN IF BRØDERBUND IS ADVISED OF OR AWARE OF THE POSSIBILITY OF SUCH DAMAGES. THIS MEANS THAT BRODERBUND SHALL NOT BE RESPONSIBLE OR LIABLE FOR LOST PROFITS OR REVENUES, OR FOR DAMAGES OR COSTS INCURRED AS A RESULT OF LOSS OFTIME, DATA, OR USE OFTHE SOFTWARE, OR FROM ANY OTHER CAUSE EXCEPI'THE ACTUAL COST OF THE PRODUCT. IN NO EVENT SHALL BRØDERBUND'S LIABILITY EXCEED THE PURCHASE PRICE OF THIS PRODUCT. SOME STATES DO NOTALLOWTHE EXCLUSION OR LIMITATION OF INCIDENTAL OR CONSEQUENTIAL DAMAGES, SO THE ABOVE LIMITATION OR EXCLUSION MAY NOT APPLY TO YOU.

The user of this product shall be entitled to use the product for his or her own use, but shall not be entitled to sell or transfer reproductions of the software or manual to other parties in any way. nor to rent or lease the product to others without the prior written permission of Brgderbund.

For more information about Brøderbund and our products, call us at: (800) 527-6263. Outside the United States, (415) 492-3500.

(O l9B7 Brgderbund Software, lnc. 17 Paul Drive, San Rafael, California 94903-2101

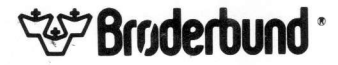

Apple IIGs is a registered trademark of Apple Computer, Inc. Apple Hits is a registered trademark of Commodore Electronics, Ltd.<br>Commodore is a registered trademark of Commodore Electronics, Ltd IBM is a registered trademark of International Business Machines Corporation